# **How to use disease briefings as an integrated starting point**

#### *Use Disease Briefings for a dynamic summary on the current status of and future trends in drug*

#### *therapy for an indication*

**Example Scenario**: you are a medicinal chemist working in the area of Type 2 Diabetes and want to identify developmental candidates associated with target SGLT-2.

# **This step-by-step guide shows you how to:**

Find a range of information available on a specific disease or condition

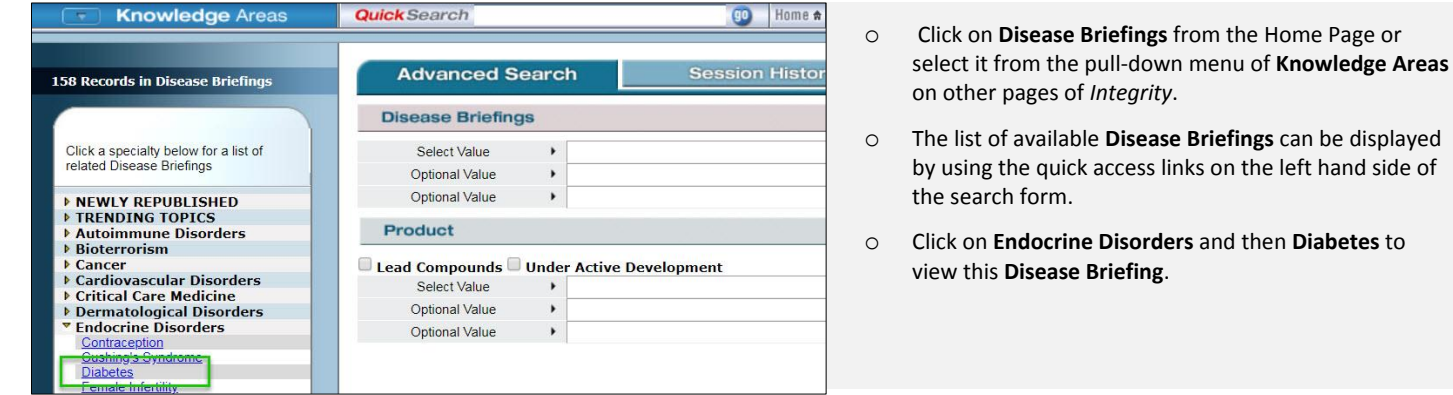

*Tip: The search form can also be used to view the available list of Disease Briefings by clicking Search Value and selecting Disease Briefing before clicking on the Index button to reveal the list of available titles.*

#### Navigate through different types of disease-related information

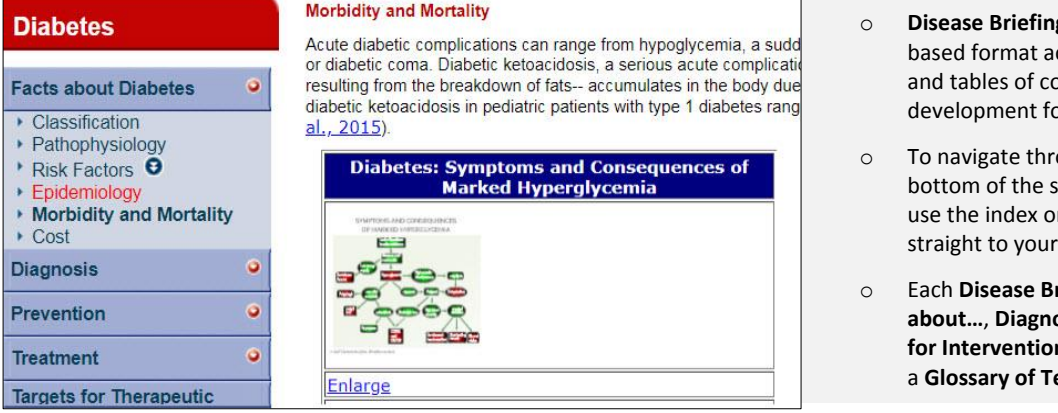

- gs present information in a textccompanied by multimedia images ompounds launched or under or the disease.
- ough the briefing click **Next** at the creen to move through the pages or n the left side of the screen to move area of interest.
- riefing is divided into key areas: Facts **about…**, **Diagnosis**, **Prevention**, **Treatment**, **Targets for Intervention**, **Latest Headlines**, and also includes erms and links to further information

*Tip: For rapid location of specific terms, click Print Full Document tab (located left below the index) then use the browser Edit and Find feature. This search applies to tables as well as text.*

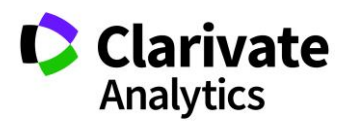

### Find therapies at all levels of development

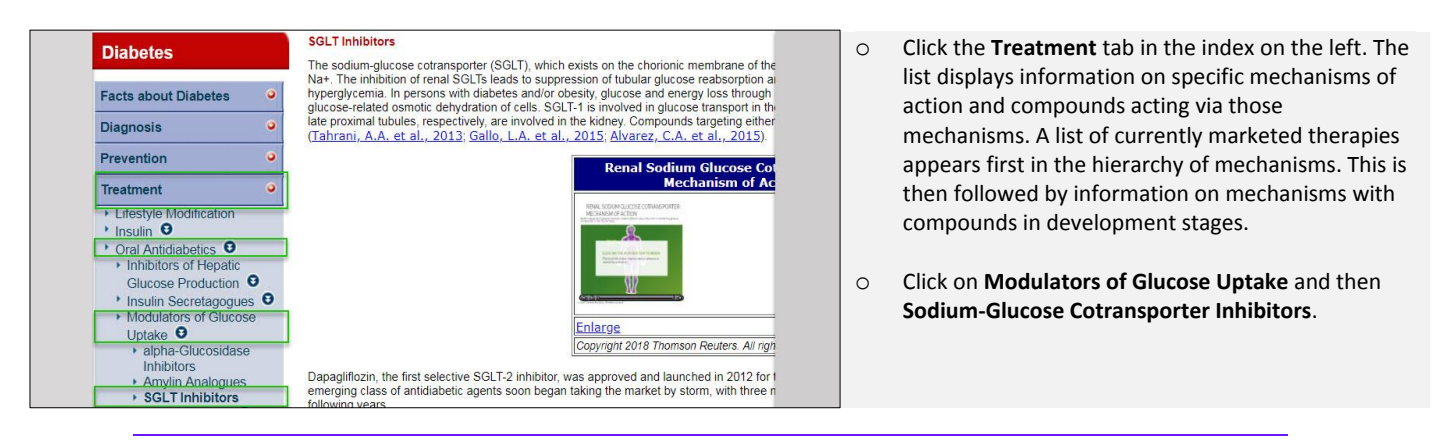

*Tip: Click on the Glossary of Terms in the index to see a full list of animations*

#### Watch animations

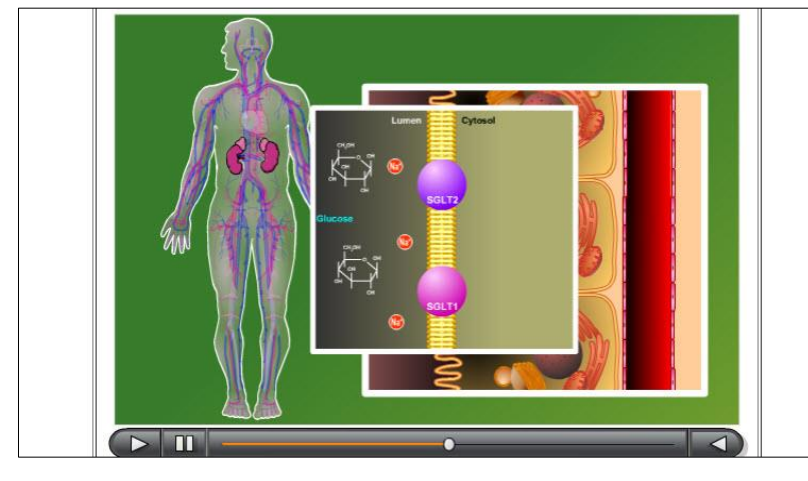

- o Within the **Renal Sodium Glucose Cotransporters: Mechanism of Action (Animation)** click on **Enlarge** and then **Play** for an animated diagram demonstrating the mechanism of action.
- o The table below the animation shows a list of SGLT inhibitors in development for the treatment of diabetes, including name of drug, organization developing it, and phase

## Link through to drug records and related information

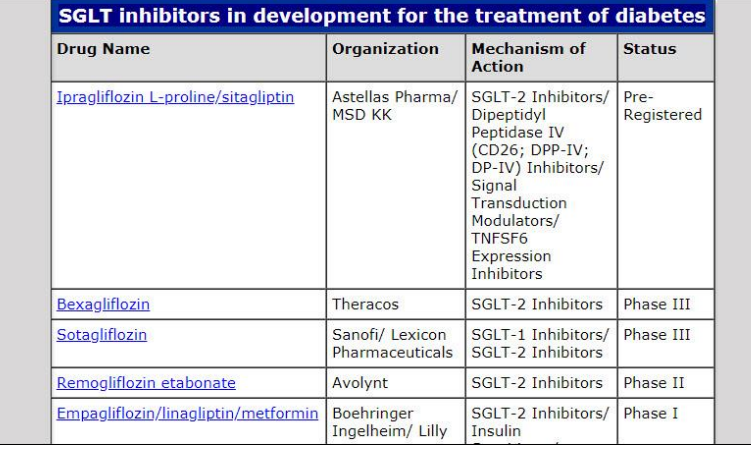

o Click on the name of a compound of interest, for example **Bexagliflozin**, to link to the **Drugs & Biologics**  knowledge area and view a full **Product Record**, including chemical structure, mechanisms of action, therapeutic groups and development phases.

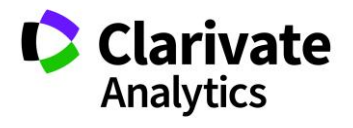